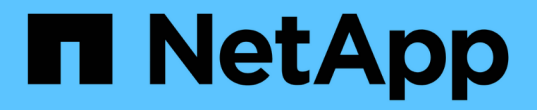

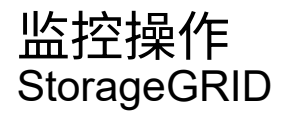

NetApp September 04, 2024

This PDF was generated from https://docs.netapp.com/zh-cn/storagegrid-116/primer/viewing-nodespage.html on September 04, 2024. Always check docs.netapp.com for the latest.

# 目录

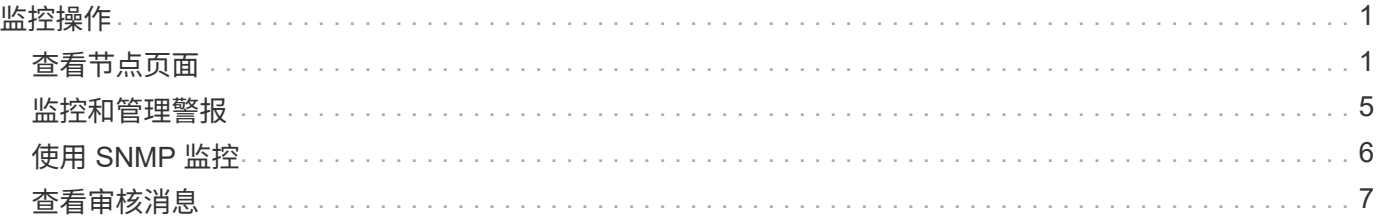

# <span id="page-2-0"></span>监控操作

# <span id="page-2-1"></span>查看节点页面

如果您需要比信息板提供的信息更详细的 StorageGRID 系统信息,则可以使用节点页面查 看整个网格,网格中的每个站点以及站点上的每个节点的指标。

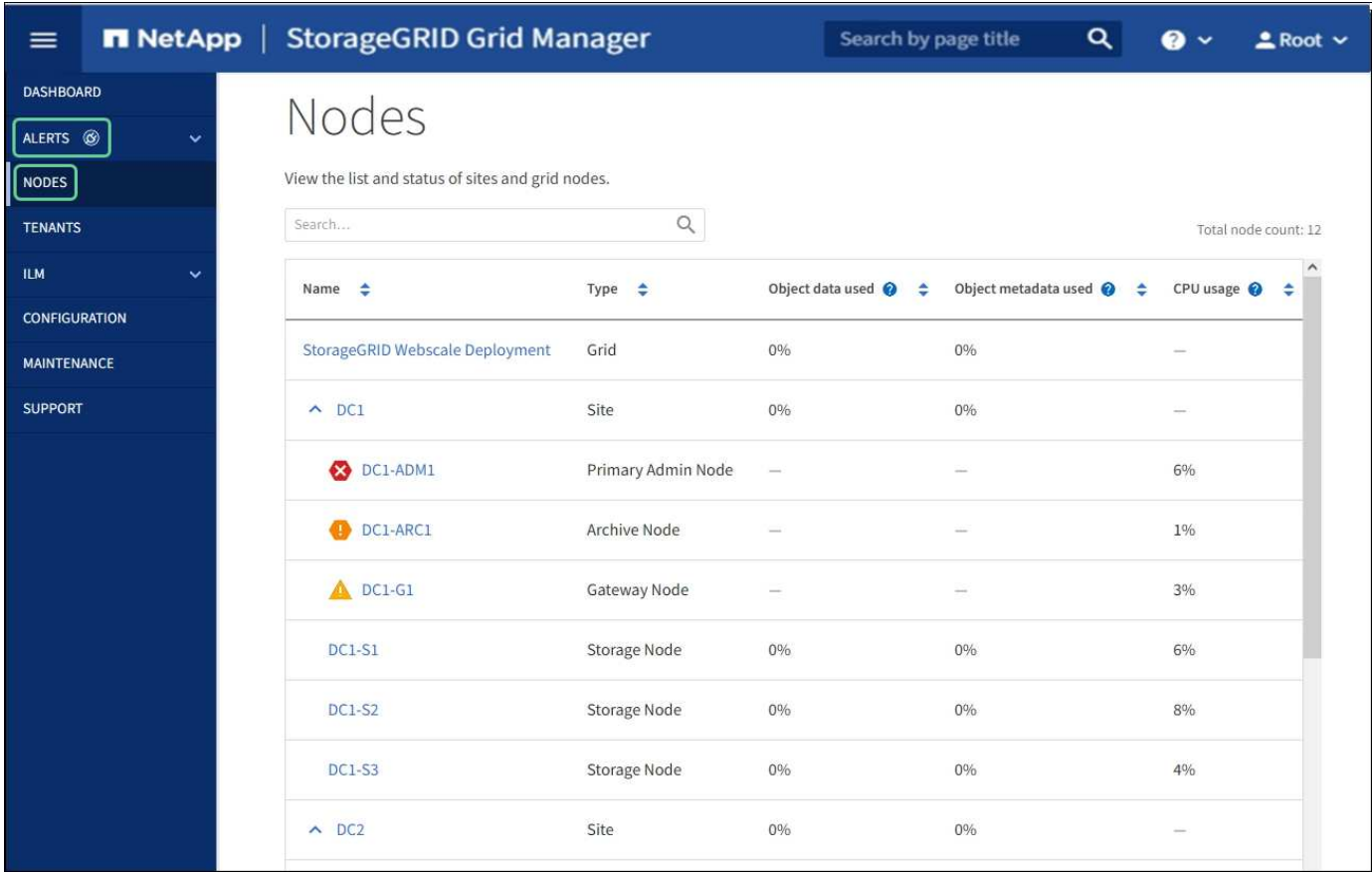

节点表列出了 StorageGRID 系统中的所有站点和节点。系统将显示每个节点的摘要信息。如果节点具有活动警 报,则节点名称旁边会显示一个图标。如果节点已连接且没有活动警报,则不会显示任何图标。

### 连接状态图标

 $\mathbf{d}$ 

•<br><sup>•</sup> \* 未连接 - 未知 \* *(3*):节点未连接到网格,原因未知。例如,节点之间的网络连接已断开或电源已关闭。此 外,可能还会触发 \* 无法与节点 \* 通信 " 警报。其他警报可能也处于活动状态。这种情况需要立即引起关 注。

在受管关闭操作期间,节点可能会显示为未知。在这些情况下,您可以忽略未知状态。

•<br><sup>•</sup> \* 未连接 - 已管理员关闭 \* ●: 由于预期原因,节点未连接到网格。例如,节点或节点上的服务已正常关闭 ,节点正在重新启动或软件正在升级。一个或多个警报可能也处于活动状态。

如果节点与网格断开连接,则可能存在底层警报,但仅会显示 "`Not connected` " 图标。要查看节点的活动警报 ,请选择节点。

## 警报图标

如果节点存在活动警报,则节点名称旁边会显示以下图标之一:

- •<br><sup>•</sup> \* 严重 \* �� : 存在已停止 StorageGRID 节点或服务正常运行的异常情况。您必须立即解决底层问题描述 。 如果未解决问题描述 ,可能会导致服务中断和数据丢失。
- •<br><sup>•</sup> \* 主要 \* <sup>•</sup> :存在影响当前操作或接近严重警报阈值的异常情况。您应调查主要警报并解决任何根本问题, 以确保异常情况不会停止 StorageGRID 节点或服务的正常运行。
- \* 次要 \* :系统运行正常,但存在异常情况,如果系统继续运行,可能会影响系统的运行能力。您应监控 和解决自身未清除的小警报,以确保它们不会导致更严重的问题。

系统,站点或节点的详细信息

要查看可用信息,请按如下所示选择网格,站点或节点的名称:

- 选择网格名称可查看整个 StorageGRID 系统统计信息的聚合摘要。(屏幕截图显示了一个名为 StorageGRID 部署的系统。)
- 选择一个特定的数据中心站点,以查看该站点上所有节点的统计信息的聚合摘要。
- 选择一个特定节点以查看该节点的详细信息。

## 节点页面的选项卡

节点页面顶部的选项卡取决于您从左侧树中选择的内容。

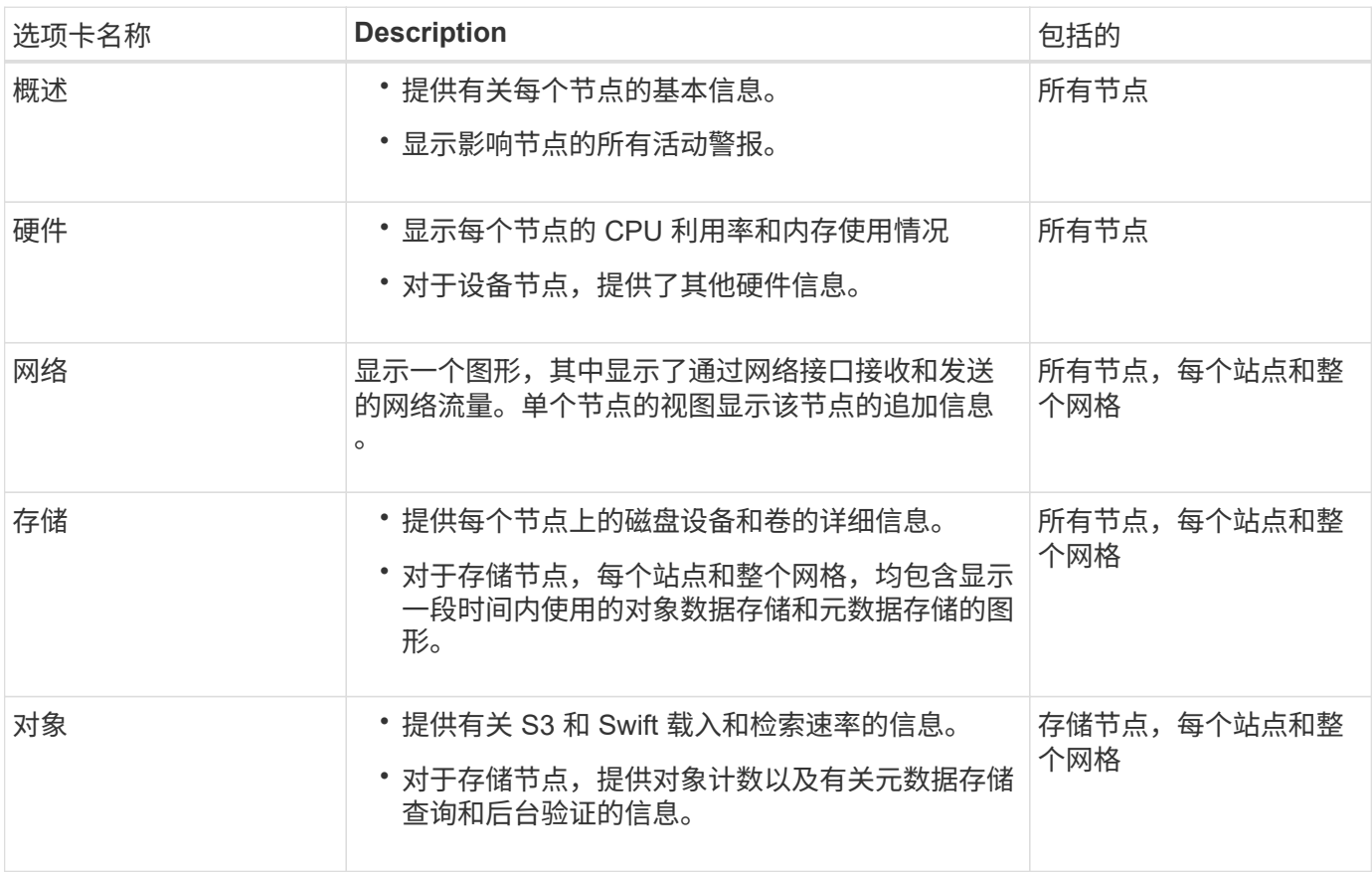

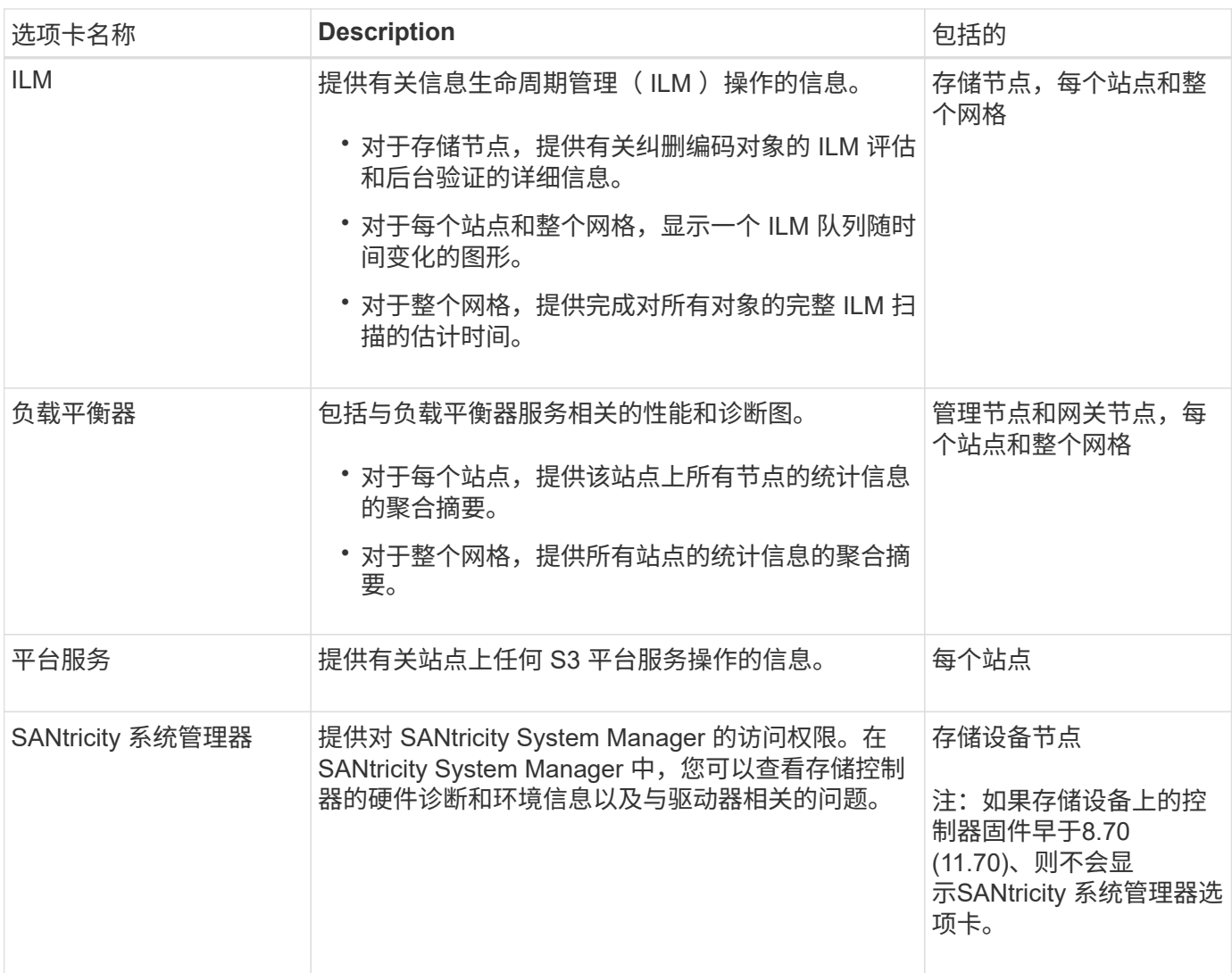

# **Prometheus** 指标

管理节点上的 Prometheus 服务从所有节点上的服务收集时间序列指标。

Prometheus 收集的指标会在网格管理器的许多位置使用:

• \* 节点页面 \* :节点页面上提供的选项卡上的图形和图表使用 Grafana 可视化工具显示 Prometheus 收集的 时间序列指标。Grafana 以图形和图表格式显示时间序列数据,而 Prometheus 用作后端数据源。

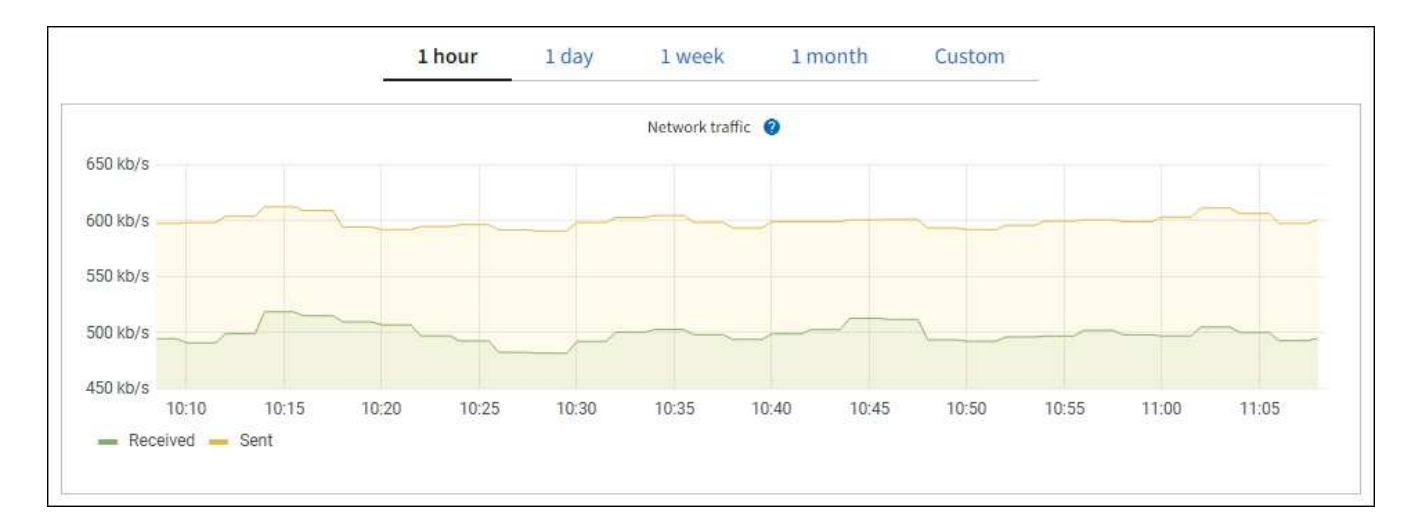

- \* 警报 \*: 如果使用 Prometheus 指标的警报规则条件评估为 true ,则会在特定严重性级别触发警报。
- \* 网格管理 APi\*:您可以在自定义警报规则中使用 Prometheus 指标,也可以使用外部自动化工具来监控 StorageGRID 系统。有关完整的 Prometheus 指标列表,请访问网格管理 API 。(从网格管理器的顶部,选 择帮助图标并选择 \* API Documentation\* > \* 指标 \* 。) 虽然有 1000 多个指标可用,但监控最关键的 StorageGRID 操作只需要相对较少的指标。

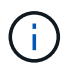

名称中包含 *private* 的指标仅供内部使用,在 StorageGRID 版本之间可能会发生更改,恕不 另行通知。

• \* 支持 \* > \* 工具 \* > \* 诊断 \* 页面和 \* 支持 \* > \* 工具 \* > \* 指标 \* 页面:这些页面主要供技术支持使用,提供 了许多工具和图表,这些工具和图表使用了 Prometheus 指标的值。

 $\left(\begin{smallmatrix} 1 \ 1 \end{smallmatrix}\right)$ 

指标页面中的某些功能和菜单项有意不起作用,可能会发生更改。

### **StorageGRID** 属性

属性可报告 StorageGRID 系统许多功能的值和状态。每个网格节点,每个站点和整个网格均可使用属性值。

StorageGRID 属性在网格管理器中的许多位置使用:

- \* 节点页面 \* :节点页面上显示的许多值都是 StorageGRID 属性。( Prometheus 指标也显示在节点页面 上。)
- \* 警报 \*: 当属性达到定义的阈值时, StorageGRID 警报(原有系统)将在特定严重性级别触发。
- \* 网格拓扑树 \*: 属性值显示在网格拓扑树中( \* 支持 \* > \* 工具 \* > \* 网格拓扑 \* )。
- \* 事件 \* :当某些属性记录节点的错误或故障情况时,发生系统事件,包括网络错误等错误。

属性值

属性会尽力报告,并且大致正确。在某些情况下,属性更新可能会丢失,例如服务崩溃或网格节点故障和重建。

此外,传播延迟可能会减慢属性报告的速度。大多数属性的更新值会按固定间隔发送到 StorageGRID 系统。更 新可能需要几分钟才能在系统中显示出来,并且可以在稍不同的时间报告同时更改的两个属性。

#### 相关信息

- [监控和](https://docs.netapp.com/zh-cn/storagegrid-116/monitor/index.html)[故障排](https://docs.netapp.com/zh-cn/storagegrid-116/monitor/index.html)[除](https://docs.netapp.com/zh-cn/storagegrid-116/monitor/index.html)
- [监控和管理警报](#page-6-0)
- [使用](https://docs.netapp.com/zh-cn/storagegrid-116/primer/using-storagegrid-support-options.html) [StorageGRID](https://docs.netapp.com/zh-cn/storagegrid-116/primer/using-storagegrid-support-options.html) [支持](https://docs.netapp.com/zh-cn/storagegrid-116/primer/using-storagegrid-support-options.html)[选项](https://docs.netapp.com/zh-cn/storagegrid-116/primer/using-storagegrid-support-options.html)

# <span id="page-6-0"></span>监控和管理警报

警报系统提供了一个易于使用的界面,用于检测,评估和解决 StorageGRID 运行期间可能 发生的问题。

警报系统是用于监控 StorageGRID 系统中可能发生的任何问题的主要工具。

- 警报系统侧重于系统中可操作的问题。对于需要您立即关注的事件,系统会触发警报,而对于可以安全忽略 的事件,则不会触发警报。
- " 当前警报 " 和 " 已解决警报 " 页面提供了一个便于用户查看当前和历史问题的界面。您可以按各个警报和警 报组对列表进行排序。例如,您可能希望按节点 / 站点对所有警报进行排序,以查看哪些警报正在影响特定 节点。或者,您可能希望按触发时间对组中的警报进行排序,以查找特定警报的最新实例。
- 同一类型的多个警报会分组到一个电子邮件中,以减少通知数量。此外,在 " 当前警报 " 和 " 已解决警报 " 页面上,多个相同类型的警报将显示为一个组。您可以展开和折叠警报组以显示或隐藏各个警报。例如,如 果多个节点报告 "\* 无法与节点 \* 通信 " 警报,则只会发送一封电子邮件,并且警报将在 " 当前警报 " 页面上 显示为一个组。

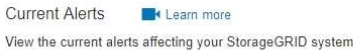

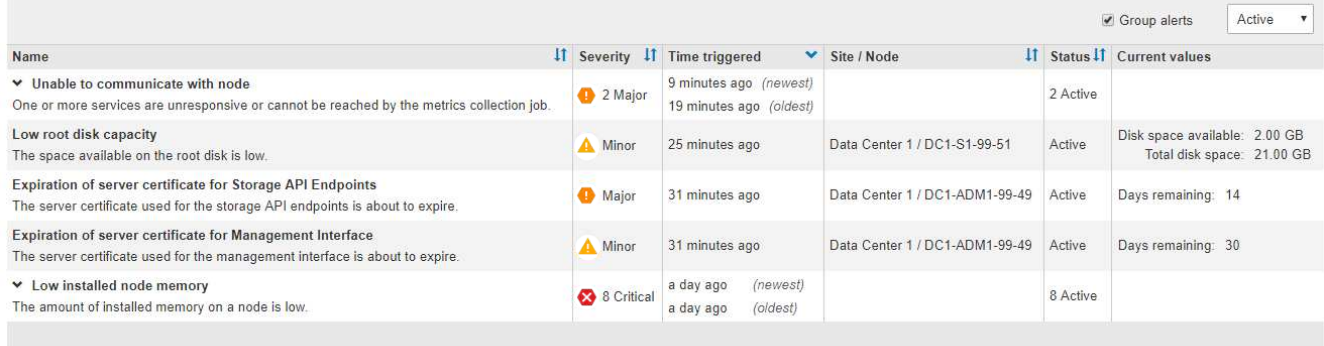

- 警报使用直观的名称和说明来帮助您更快地了解问题所在。警报通知包括有关受影响节点和站点的详细信息 ,警报严重性,触发警报规则的时间以及与警报相关的指标的当前值。
- 警报电子邮件通知以及 " 当前警报 " 和 " 已解决警报 " 页面上的警报列表提供了解决警报的建议操作。这些 建议操作通常包括指向 StorageGRID 文档的直接链接,以便于查找和访问更详细的故障排除过程。

#### Low installed node memory The amount of installed memory on a node is low. Status Active (silence this alert  $\mathbf C$ ) **Recommended actions** Site / Node Data Center 2 / DC2-S1-99-56 Increase the amount of RAM available to the virtual machine or Linux host. Check the threshold value for the major alert to determine the default minimum requirement Severity for a StorageGRID node. Critical See the instructions for your platform: **Total RAM size** • VMware installation 8.38 GB • Red Hat Enterprise Linux or CentOS installation Condition • Ubuntu or Debian installation View conditions | Edit rule C

#### **Time triggered**

2019-07-15 17:07:41 MDT (2019-07-15 23:07:41 UTC)

**Close** 

旧警报系统已弃用。旧警报系统的用户界面和 API 将在未来版本中删除。警报系统具有显著优势 ,并且易于使用。

### 管理警报

 $\binom{1}{1}$ 

所有 StorageGRID 用户均可查看警报。如果您具有 root 访问权限或管理警报权限,则还可以按如下所示管理警 报:

- 如果您需要在一个或多个严重性级别临时禁止警报通知,则可以轻松地在指定持续时间内将特定警报规则静 默。您可以对整个网格,单个站点或单个节点静默警报规则。
- 您可以根据需要编辑默认警报规则。您可以完全禁用警报规则,也可以更改其触发条件和持续时间。
- 您可以创建自定义警报规则,以确定与您的情况相关的特定条件,并提供您自己的建议操作。要定义自定义 警报的条件,请使用网格管理 API 的 " 指标 " 部分提供的 Prometheus 指标创建表达式。

例如,如果节点的已安装 RAM 量小于 24 , 000 , 000 , 000 字节( 24 GB ),则此表达式会触发警 报。

node\_memory\_MemTotal < 24000000000

#### 相关信息

[监控和](https://docs.netapp.com/zh-cn/storagegrid-116/monitor/index.html)[故障排](https://docs.netapp.com/zh-cn/storagegrid-116/monitor/index.html)[除](https://docs.netapp.com/zh-cn/storagegrid-116/monitor/index.html)

# <span id="page-7-0"></span>使用 **SNMP** 监控

如果要使用简单网络管理协议 ( Simple Network Management Protocol , SNMP ) 监控 StorageGRID,可以使用网格管理器配置 SNMP 代理。

每个 StorageGRID 节点都运行一个 SNMP 代理或守护进程,该代理或守护进程可提供一个管理信息库( Management Information Base , MIB )。StorageGRID MIB 包含警报和警报的表和通知定义。每个 StorageGRID 节点还支持一组 MIB-II 对象。

最初,所有节点上都会禁用 SNMP 。配置 SNMP 代理时,所有 StorageGRID 节点都会收到相同的配置。

StorageGRID SNMP 代理支持所有三个版本的 SNMP 协议。该代理可为查询提供只读 MIB 访问权限,并可向 管理系统发送两种类型的事件驱动型通知:

- \* 陷阱 \* 是 SNMP 代理发送的通知,不需要管理系统确认。陷阱用于通知管理系统 StorageGRID 中发生了 某种情况,例如触发警报。所有三个版本的 SNMP 均支持陷阱。
- \* 通知 \* 与陷阱类似,但它们需要管理系统确认。如果 SNMP 代理未在特定时间内收到确认,则会重新发送 通知,直到收到确认或达到最大重试值为止。SNMPv2c 和 SNMPv3 支持 INFORM 。

在以下情况下会发送陷阱和通知通知通知:

- 默认或自定义警报将在任何严重性级别触发。要禁止警报的 SNMP 通知,您必须为此警报配置静默。警报 通知由配置为首选发送方的任何管理节点发送。
- •某些警报(旧系统)会在指定的严重性级别或更高级别触发。

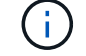

不会针对每个警报或每个警报严重性发送 SNMP 通知。

- 相关信息 \*
- [监控和](https://docs.netapp.com/zh-cn/storagegrid-116/monitor/index.html)[故障排](https://docs.netapp.com/zh-cn/storagegrid-116/monitor/index.html)[除](https://docs.netapp.com/zh-cn/storagegrid-116/monitor/index.html)

# <span id="page-8-0"></span>查看审核消息

审核消息可帮助您更好地了解 StorageGRID 系统的详细操作。您可以使用审核日志对问题 进行故障排除并评估性能。

在系统正常运行期间,所有 StorageGRID 服务都会生成审核消息,如下所示:

- 系统审核消息与审核系统本身,网格节点状态,系统范围的任务活动和服务备份操作相关。
- 对象存储审核消息与 StorageGRID 中对象的存储和管理相关,包括对象存储和检索,网格节点到网格节点 的传输以及验证。
- 当 S3 或 Swift 客户端应用程序请求创建,修改或检索对象时,系统会记录客户端读写审核消息。
- 管理审核消息会将用户请求记录到管理 API 。

每个管理节点都会将审核消息存储在文本文件中。审核共享包含活动文件( audit.log )以及前几天压缩的审核 日志。此外,网格中的每个节点都会在本地日志文件( localaudit.log )中存储有限数量的审核消息。

为了便于访问审核日志,您可以为 NFS 和 CIFS 配置客户端对审核共享的访问权限( CIFS 已弃用)。您也可 以直接从管理节点的命令行访问审核日志文件。

您也可以将存储在管理节点和本地节点上的审核信息发送到外部系统日志服务器。使用外部系统日志服务器可以 更轻松地管理审核信息并减少网络流量。请参见 [配置审核消](https://docs.netapp.com/zh-cn/storagegrid-116/monitor/configure-audit-messages.html)[息和](https://docs.netapp.com/zh-cn/storagegrid-116/monitor/configure-audit-messages.html)[日志目](https://docs.netapp.com/zh-cn/storagegrid-116/monitor/configure-audit-messages.html)[标](https://docs.netapp.com/zh-cn/storagegrid-116/monitor/configure-audit-messages.html) 有关详细信息 …

有关审核日志文件的详细信息,审核消息的格式,审核消息的类型以及可用于分析审核消息的工具,请参见 [审](https://docs.netapp.com/zh-cn/storagegrid-116/audit/index.html)

[核消](https://docs.netapp.com/zh-cn/storagegrid-116/audit/index.html)[息](https://docs.netapp.com/zh-cn/storagegrid-116/audit/index.html)[说明](https://docs.netapp.com/zh-cn/storagegrid-116/audit/index.html)。要了解如何配置审核客户端访问,请参见 [配置审核](https://docs.netapp.com/zh-cn/storagegrid-116/admin/configuring-audit-client-access.html)[客](https://docs.netapp.com/zh-cn/storagegrid-116/admin/configuring-audit-client-access.html)[户端访](https://docs.netapp.com/zh-cn/storagegrid-116/admin/configuring-audit-client-access.html)[问。](https://docs.netapp.com/zh-cn/storagegrid-116/admin/configuring-audit-client-access.html)

## 相关信息

- [查看](https://docs.netapp.com/zh-cn/storagegrid-116/audit/index.html)[审核](https://docs.netapp.com/zh-cn/storagegrid-116/audit/index.html)[日志](https://docs.netapp.com/zh-cn/storagegrid-116/audit/index.html)
- [管理](https://docs.netapp.com/zh-cn/storagegrid-116/admin/index.html) [StorageGRID](https://docs.netapp.com/zh-cn/storagegrid-116/admin/index.html)

### 版权信息

版权所有 © 2024 NetApp, Inc.。保留所有权利。中国印刷。未经版权所有者事先书面许可,本文档中受版权保 护的任何部分不得以任何形式或通过任何手段(图片、电子或机械方式,包括影印、录音、录像或存储在电子检 索系统中)进行复制。

从受版权保护的 NetApp 资料派生的软件受以下许可和免责声明的约束:

本软件由 NetApp 按"原样"提供,不含任何明示或暗示担保,包括但不限于适销性以及针对特定用途的适用性的 隐含担保,特此声明不承担任何责任。在任何情况下,对于因使用本软件而以任何方式造成的任何直接性、间接 性、偶然性、特殊性、惩罚性或后果性损失(包括但不限于购买替代商品或服务;使用、数据或利润方面的损失 ;或者业务中断),无论原因如何以及基于何种责任理论,无论出于合同、严格责任或侵权行为(包括疏忽或其 他行为),NetApp 均不承担责任,即使已被告知存在上述损失的可能性。

NetApp 保留在不另行通知的情况下随时对本文档所述的任何产品进行更改的权利。除非 NetApp 以书面形式明 确同意,否则 NetApp 不承担因使用本文档所述产品而产生的任何责任或义务。使用或购买本产品不表示获得 NetApp 的任何专利权、商标权或任何其他知识产权许可。

本手册中描述的产品可能受一项或多项美国专利、外国专利或正在申请的专利的保护。

有限权利说明:政府使用、复制或公开本文档受 DFARS 252.227-7013 (2014 年 2 月)和 FAR 52.227-19 (2007 年 12 月)中"技术数据权利 — 非商用"条款第 (b)(3) 条规定的限制条件的约束。

本文档中所含数据与商业产品和/或商业服务(定义见 FAR 2.101)相关,属于 NetApp, Inc. 的专有信息。根据 本协议提供的所有 NetApp 技术数据和计算机软件具有商业性质,并完全由私人出资开发。 美国政府对这些数 据的使用权具有非排他性、全球性、受限且不可撤销的许可,该许可既不可转让,也不可再许可,但仅限在与交 付数据所依据的美国政府合同有关且受合同支持的情况下使用。除本文档规定的情形外,未经 NetApp, Inc. 事先 书面批准,不得使用、披露、复制、修改、操作或显示这些数据。美国政府对国防部的授权仅限于 DFARS 的第 252.227-7015(b)(2014 年 2 月)条款中明确的权利。

商标信息

NetApp、NetApp 标识和 <http://www.netapp.com/TM> 上所列的商标是 NetApp, Inc. 的商标。其他公司和产品名 称可能是其各自所有者的商标。